# R<sub>1500</sub> V<sub>3</sub> 0

# **MP® ALLPOWERS®**

ポータブル電源

# 型番:R1500

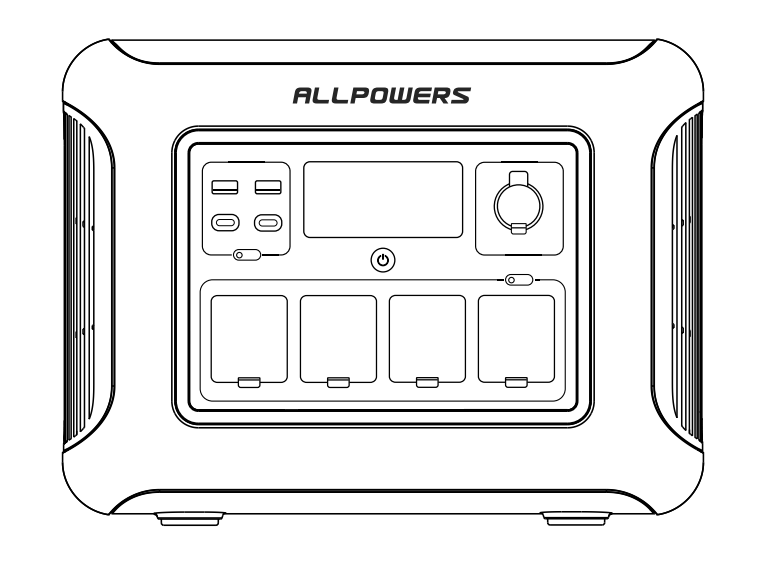

### ※はじめに取扱説明書をご確認し、正しく安全にお使いください。 ※ご使用前に「安全上のご注意」を必ずおよみください。 ※本機の仕様および外観は、改善・改良のため予告なく変更することがあります

## 目次

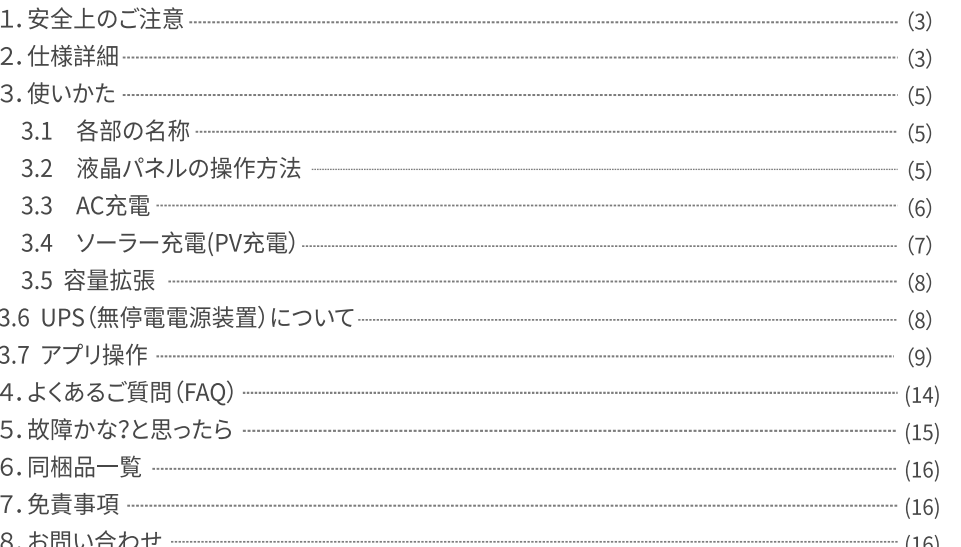

# 1. 安全上のご注意

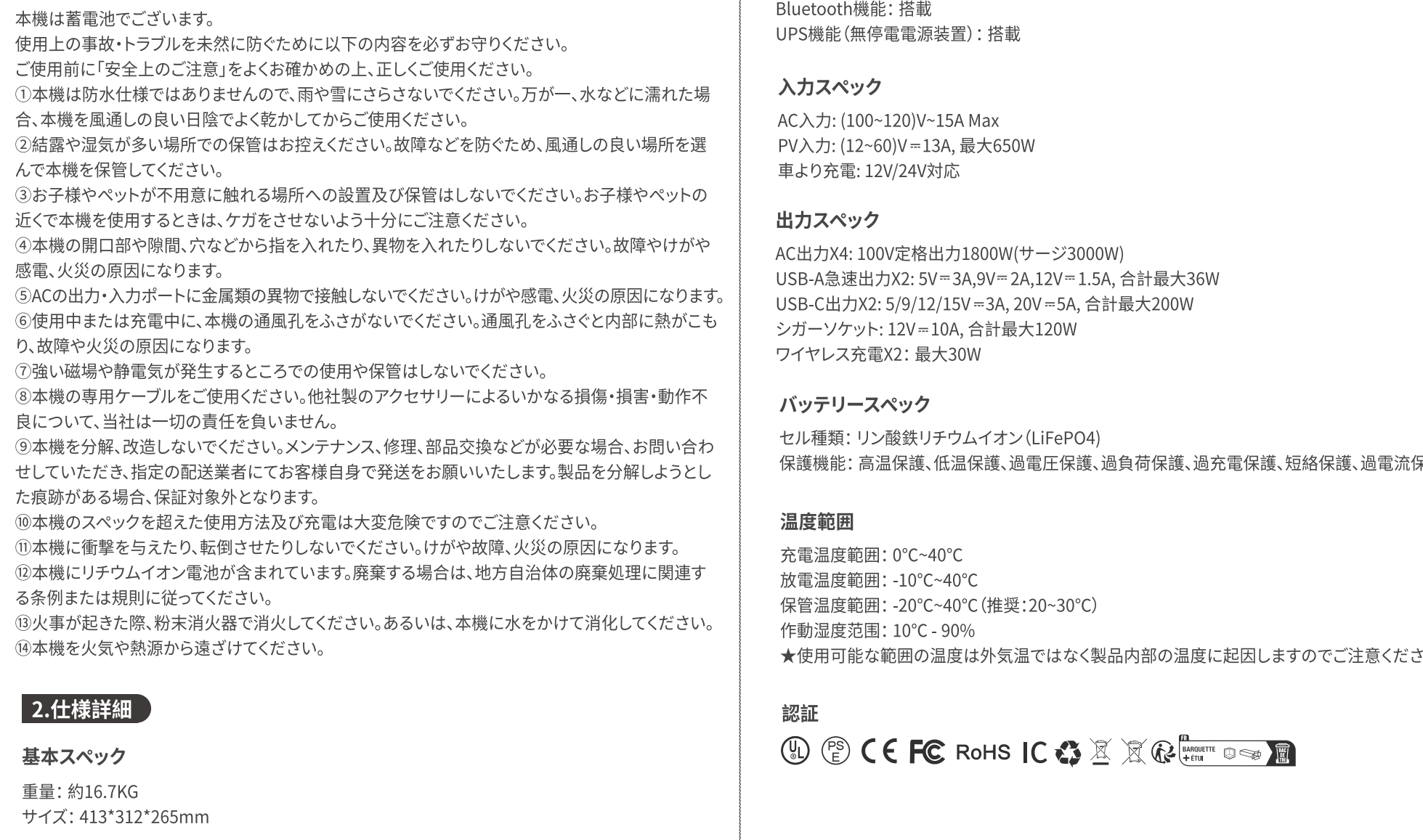

Ÿッテリー容量:1152Wh (48V = 24Ah)

Wi-Fi機能: 搭載

■3.使いかた

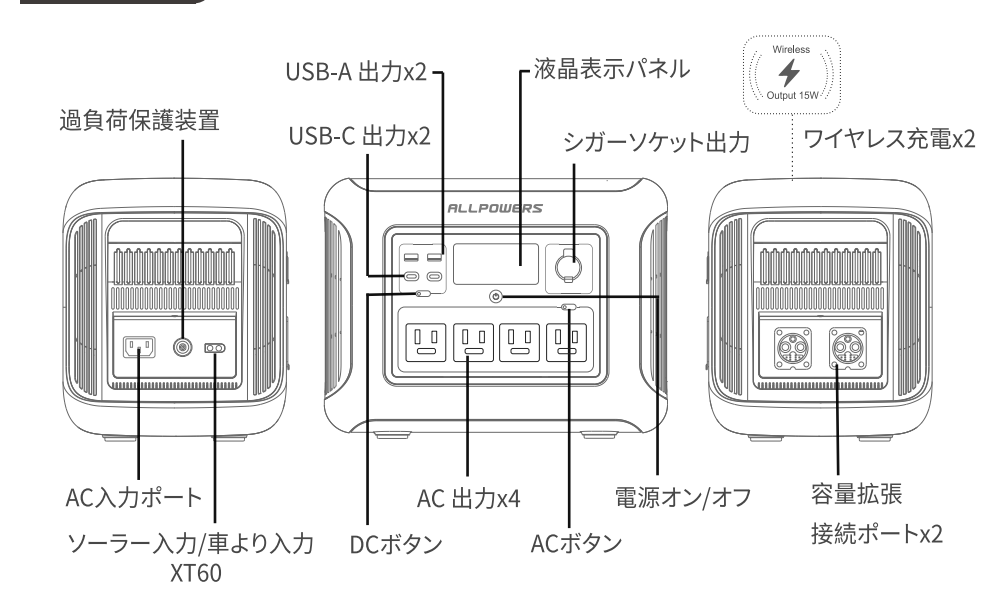

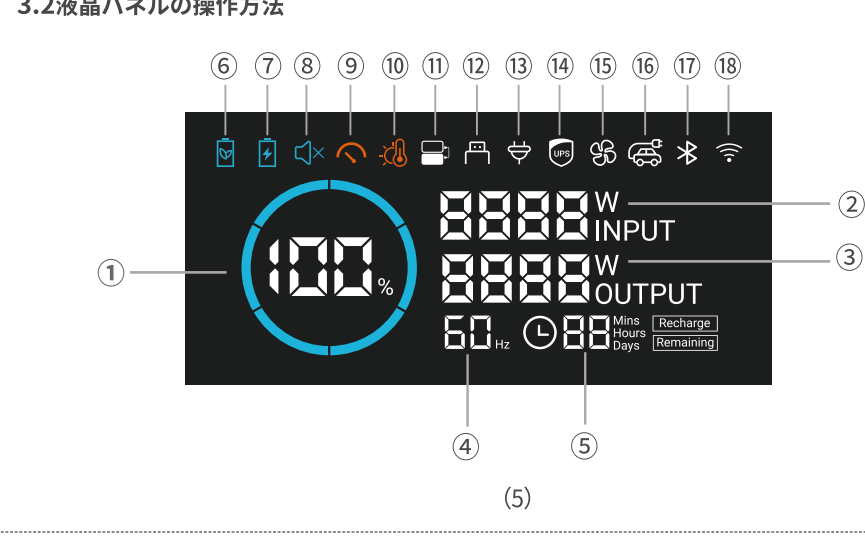

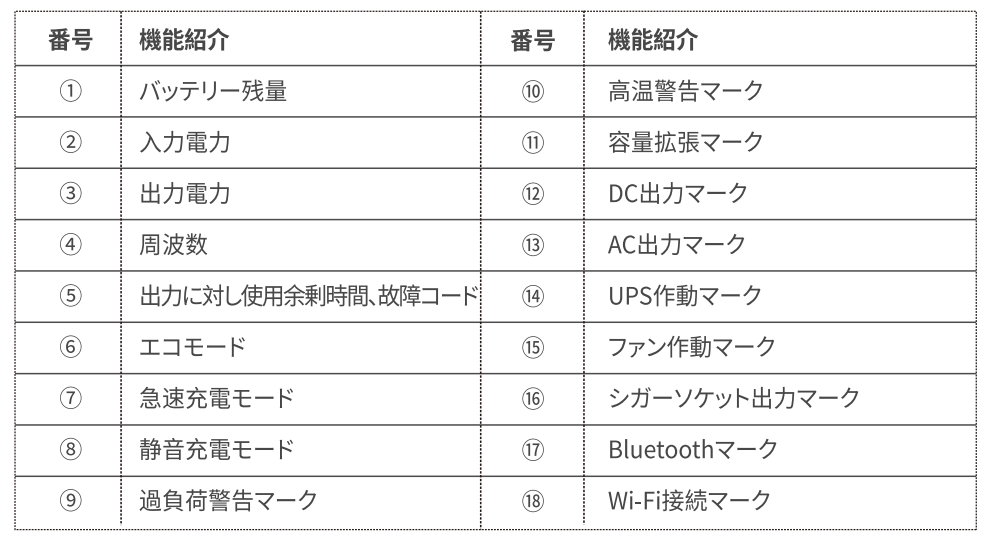

本機のAC充電にはALLPOWERS急速充電技術が採用されており、急速充電モード/普通充電モ 静音充電モード3つのモードにより、入力電力の大きさを制御できます。急速充電最大電力は15 で、普通充電モードでは最大電力1000Wです。静音充電モードの電力は400W (自主調整技術)で静 効果を実現しております。カスタム充電の既定値は静音充電モード(400W)になっていますが、 3.7アプリ操作」にて本機の充電モード設定で変更できます。

C入力電流が20A(100-120V), 10A (220-240V) 以上などの製品スペックを超えた状態が継続し 場合、保護機能が作動し、充電過負荷ユニットのボタンが自動で飛び出します。製品に故障などの 題が発生していないことを確認してから、充電過負荷ユニットのボタンを押し込むことで充電を再開 できるようになります。

AC充電には、付属品のAC充電ケーブルを使用してください。同梱以外の非純正品の充電ケーブ 使用することにより生じた破損・故障に対して、ALLPOWERS社は責任を負いかねます。また、延長ケ ーブルなどを経由せずに家庭コンセントに直接接続してください。家庭用コンセントが15Aの電流に 耐えられるかご契約内容・規格を確認しご使用ください。

上記の条件を満たさない場合は、普通充電モードまたは静音充電モードに切り替えてから充電 ってください。

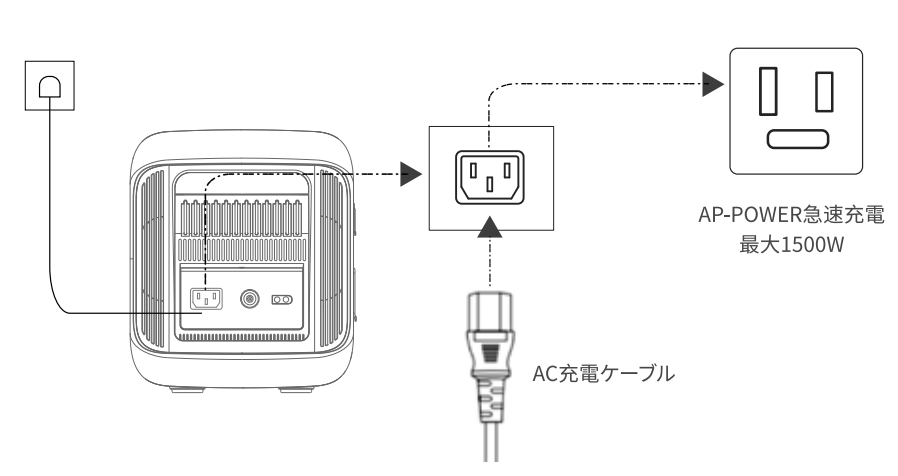

\* 低電圧にならないように、バッテリー残量が5%以下になれば、 24時間内に必ず充電を行ってください。

### 3.4ソーラー充電

以下の画像のようにソーラーパネルを直列接続して本機を充電できま

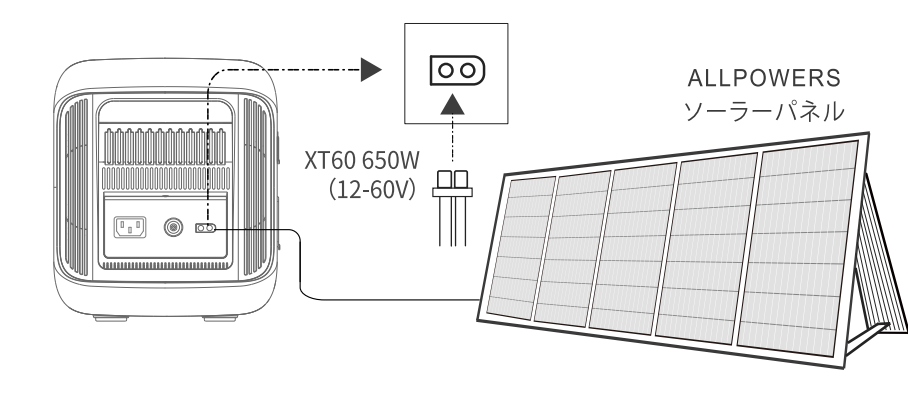

大電流は13A以内 (最大650W以内) であることを予めご確認ください

ALLPOWERS R1500は同時に複数台(最大2台まで)のバッテリーに接続することでバッテリー 容量を増やすことができます。 接続方法の詳細は下記の説明に従って行ってください 容量拡張の状態で、定格出力の電力は変わらずに、容量のみ増やしますので、ご注意くださ 破損の発生にならないように、ALLPOWERS社の専用接続ケーブルを使用してください。 「記の接続図解に従い、ALLPOWERS R1500との接続を操作してください。

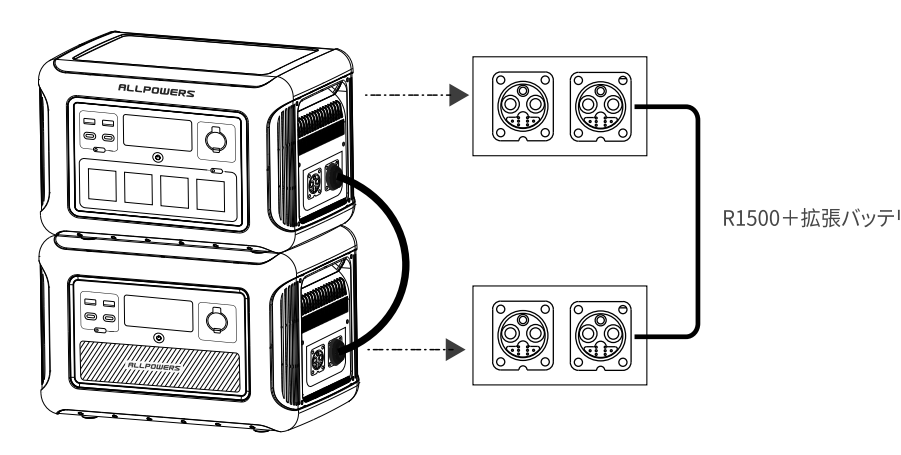

本機はUPS機能を搭載しております。AC充電ケーブルを使用して家庭用コンセントと本機の ポートに接続することで、自動的にUPSモードになり電気製品を使用する際はバッテリーの電力量 を使用することなく出力することができます。(UPSモード時、電力はバッテリーではなく家庭用コ ントから供給されています。)この状態で家庭コンセントからの電力供給が停止した場合、15ms以 内に本機のバッテリーから直接電力供給が行われるモードに自動的に切り替わります。また複数 のデバイスを同時に接続していると、ACコンセントからバッテリーに切り替わった時に過負荷保護 機能が作動する可能性があるため、UPS機能を主要目的となる場合では、デバイスは1台のみの接 続を推奨しています。誤った方法でのご使用により、デバイスが正常に作動しない、データが消失下 どの状況が発生した場合において、ALLPOWERS社は責任を負いかねま

能を起動するには、ACアダプタで充雷する状態でAC出力ボタンをONにする。 「常時、UPS機能をONにすると、雷力がポータブル雷源内のバッ .<br>力を供給することになりますので、ご使用される家電製品の消費電力が1500Wまでであることを予 。<br>認ください。合計消費雷力は1500Wを超え、1800W以下であれば、バッテリーから給雷になり、 bになれば、AC出力が自動的にオフになります

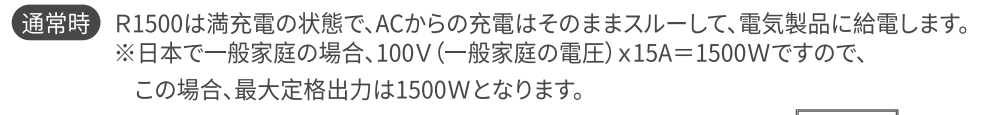

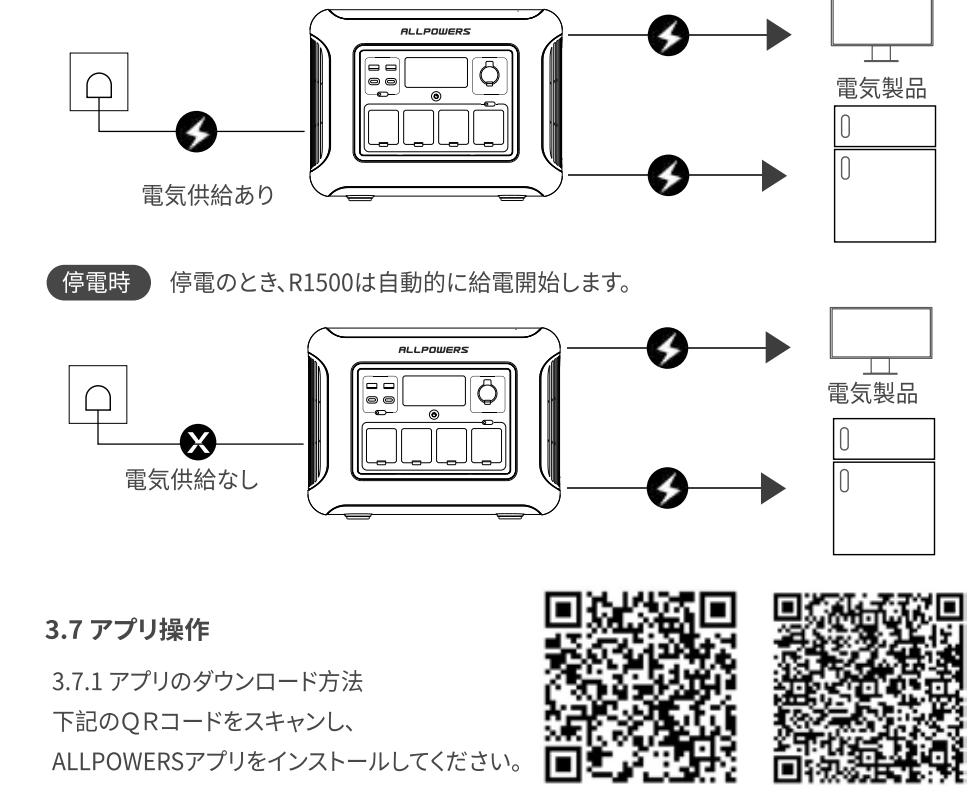

Android

(1)ポータブル電源及びスマートフォンのBLUETOOTH機能がオンになったことを確認 Bluetooth機能をオンにする方法につき、「4.よくあるご質問:010」を参照してく 2)スマートフォンのアプリにて⊕マークをタップし、BLUETOOTH接続画面に入 デバイスを検出します 4「AP R1500 V2.0」をタップし、接続を行ってください。 ⑤接続成功の場合、BLUETOOTHデバイス画面にて「AP R1500 V2.0」が表示されます

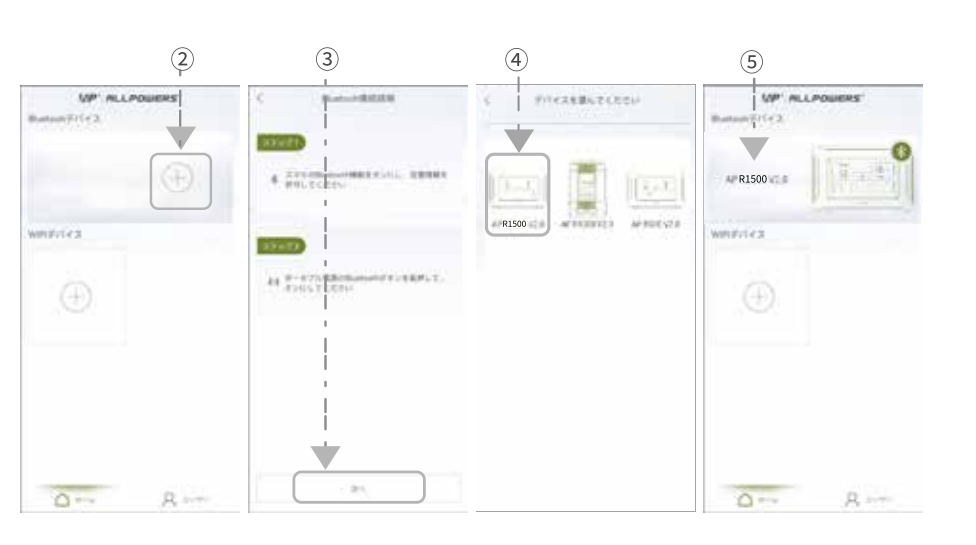

①R1500のディスプレイ右上にWi-Fiマークがあるかご確認お願い致しま<sup>っ</sup> ②Wi-Fiマークがなかった場合、USBポート付近にございますボタンを長押ししていただ とWi-Fi状態がONに変わります

③Wi-Fiマークがある場合、ALLPOWERSアプリからWIFI接続ボタンをタップし+マーク からR1500を選択しますと

④Wi-Fiコードとパスワードを設定画面になりますのでご使用されるネットワークを選択 しパスワードを入力しますとWIFI接続完了となります。

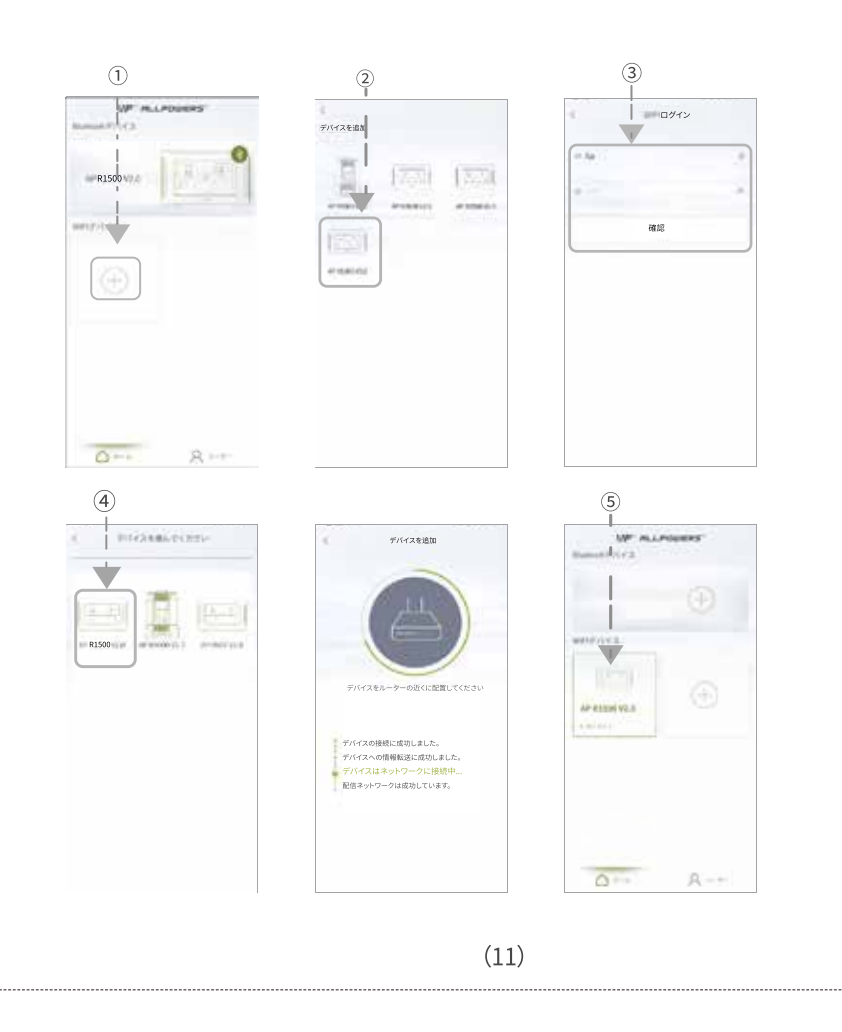

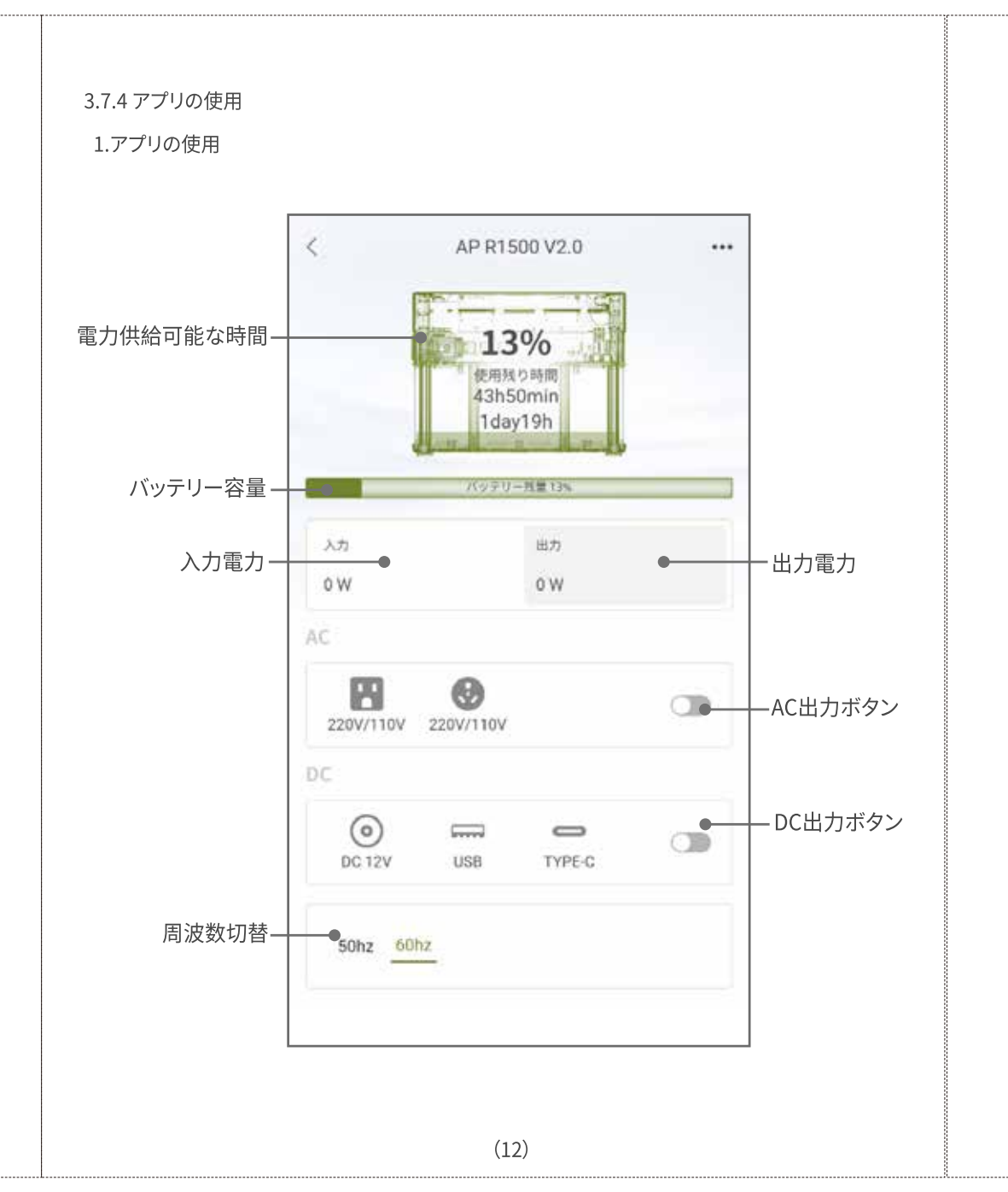

## 2.充電モード設置操作 ①充電モード:急速充電モード、普通充電モード、静音充電モード ②エコモードをオンにすれば、スタンドバイ時間を1、2、4、6時間に変更できま? 設定時間が経過すると、電源が自動的にオフになります。

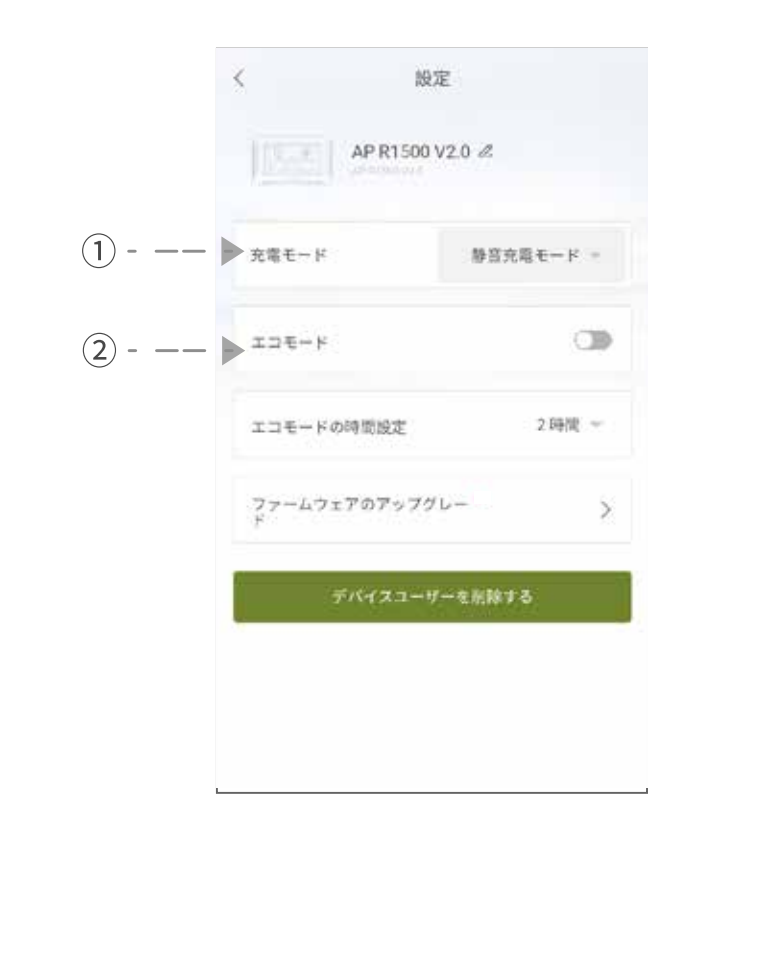

## 4.よくあるご質問 (FAQ)

Q1:本機で使用されているバッテリーの種類を教えてください。 A:本機には高品質のリン酸鉄リチウムイオンバッテリーが使用されています。 Q2:本機のAC出力ポートに接続できるデバイスを教えてください。 A:本機のAC出力ポートの定格出力は1800W、サージ出力は3000Wであるため、ほとんどの家庭用 電気製品への電力供給に対応しています。ただしご使用になる前に、電気製品の消費電力を確認し たうえで、すべての接続デバイスの消費電力が定格電力以下であることをご確認いただくことを 推奨しています。 Q3:接続している電気製品の残り使用時間を確認する方法を教えてください。 A:電気製品を使用中、本機のディスプレイには電力供給可能な時間が表示されています。消費電力 が大きく変動しない電気製品であれば、この表示時間を参考にできます。 Q4:充電できているかどうか判断する方法を教えてください。 A:充電状態の場合、ディスプレイにはフル充電に所要時間が表示され、バッテリー残量表示ロゴの 周りのインジケータが時計回りに回転し、入力電力も表示されてます Q5:本機の清掃方法を教えてください。 A:乾いた柔らかい布などで拭き掃除を行ってください。 O6:製品の保管方法を教えてください。 A:製品保管時は、本機の電源がオフになっていることを確認したうえで、乾燥した風通しのよい場所 で保管し、高温多湿な場所で保管しないようにしてください。また長期間使用しない場合は、バッテリ ーの使用寿命の低下を防ぐために、3ヶ月に1回の頻度でバッテリー残量を30%まで放電してから、 再び60%まで充電することを推奨しています。 O7:本機を飛行機に乗せることはできますか。 :飛行機に乗せることはできませ/ Q8:充電しながら家電製品に給電できますか A:本機はパススルー機能に対応していますので、充電しながら本機を使用しても問題ないです。 Q9:本機の実際出力容量は、本取扱説明書の表記容量と一致していますか。 Q10. Bluetooth機能/WIFI をオン/オフにするにはどうすればいいですか。 A:出荷時はオフの状態に設定されております。オン/オフする方法: 本体の電源をオンにした後 ディスプレイの Bluetooth & WIFI アイコンが変わるまで、「DC OUTPUT」ボタンを3秒間押し続 けます。常時点灯状態はオンで、アイコンが消えたらオフ状態になります。 Q11. ボタンの提示音をオン/オフするにはどうすればいいですか。

A:出荷時はオンの状態に設定されております。オン/オフする方法:本体の電源をオンにしたも 本体の電源をオンにした後、提示音が鳴るまで「DC OUTPUT+AC OUTPUT」ボタンを3秒間 押し続けてください。

# 5. 故障かな?と思ったら

故障コードはディスプレイ画面⑤の位置に表示され、関連する障害の詳細と復旧方法は以下にてご確認ください。

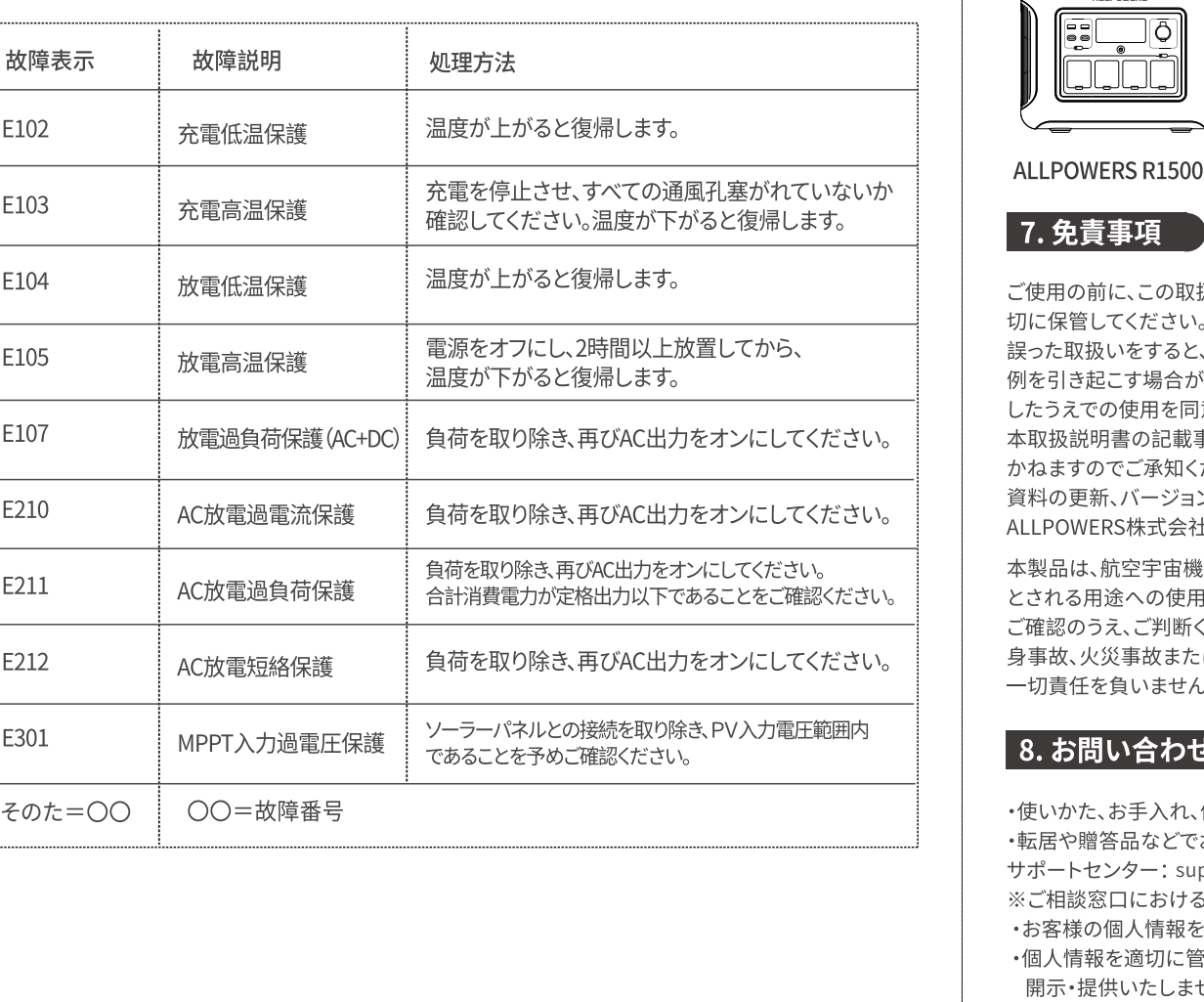

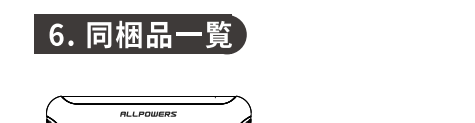

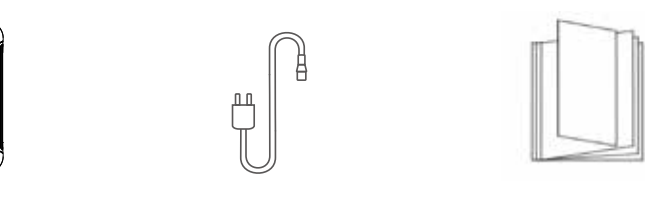

取扱説明書&保証カー

免責事項 ゙使用の前に、この取扱説明書をよくお読みいただき、正しくお使いください。お読みになった後は大 保管してください。

った取扱いをすると、製品の故障・トラブルなどで重度の損害を与える可能性や、または財産損失などの<mark>。</mark> リを引き起こす場合があります。本機を使用した時点で、この取扱説明書内のすべての条項及び内容を理解 こうえでの使用を同意したものとします。

<u> 、<br>本取扱説明書の記載事項が遵守されないことにより生じた破損や損害について、当社は一切の責任を負い</u> ますのでご承知ください。

。<br>*督*料の更新、バージョン変更、サービス終了が生じた場合においても、お客様に対して通達を行いませんので、 LPOWERS株式会社の公式サイトにアクセスして、最新の製品情報をご確認ください

≤製品は、航空宇宙機器、幹線通信機器、原子力制御機器、医療機器など、極めて高い信頼性、安全性が必要 。<br>される用途への使用を意図しておりませんので、これらの用途には本製品の適合性をお客様に於いて-。<br>『確認のうえ、ご判断ください。上記の設備または機器に本製品を使用する場合、本製品の故障に起因する*)* }事故、火災事故または機器もしくは設備の誤動作について 責任を負いません。

# . お問い合わせ $\left[ \begin{array}{ccc} 0 & 0 & 0 \end{array} \right]$

 $\overline{\phantom{a}}$   $\overline{\phantom{a}}$ 

・使いかた、お手入れ、修理などは、まず、お買い求め先へご相談ください。 ・転居や贈答品などでお困りの場合は、次の窓口にご相談ください。 ポートセンター:support@allpowers.com 。<br>〈ご相談窓口におけるお客様の個人情報の取扱について - ニロールーム<br>・お客様の個人情報をご相談対応や、修理対応などにご利用させていただく場合がございま<sup>す</sup> 固人情報を適切に管理し、修理業務等を委託する場合や正当な理由がある場合を除<mark>き、第三</mark>者 ・個人情報の関するお問い合わせは、ご相談いただきました窓口にご連絡ください。 公式サイト:www.allpowers.jp